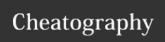

## Total Commander Cheat Sheet by Niclas (niclas) via cheatography.com/83075/cs/21952/

| File Sorting |                   |
|--------------|-------------------|
| Ctrl+F3      | Sort by name      |
| Ctrl+F4      | Sort by extension |
| Ctrl+F5      | Sort by date/time |
| Ctrl+F6      | Sort by size      |
| Ctrl+F7      | Unsorted          |

| Selections            |                                                                                         |
|-----------------------|-----------------------------------------------------------------------------------------|
| CTRL+NUM<br>+         | Select all                                                                              |
| ALT+NUM +             | Select all files with the same extension                                                |
| CTRL+NUM              | Deselect all                                                                            |
| ALT+NUM -             | Remove selection from files with the same extension                                     |
| CTRL+S-<br>HIFT+NUM - | Deselect all (always files, no folders)                                                 |
| NUM *                 | Invert selection                                                                        |
| SHIFT+NUM *           | Like NUM, but files and folders if NUM inverts selection of just files (and vice versa) |
| NUM /                 | Restore selection                                                                       |

| Searching         | ı                                                        |
|-------------------|----------------------------------------------------------|
| CTRL+S            | Open Quick Filter dialog and activate filter             |
| CTRL+S<br>HIFT+S  | Open Quick Filter dialog and reactivate last-used filter |
| ALT+F7            | Find                                                     |
| SHIFT+-<br>ALT+F7 | Find in separate process                                 |

| File sorting |                   |  |
|--------------|-------------------|--|
| test         | test              |  |
| Navigation   |                   |  |
| ΛΙΤ, Ε1      | Changa loft drive |  |

| Navigation |                                  |
|------------|----------------------------------|
| ALT+F1     | Change left drive                |
| ALT+F2     | Change right drive               |
| Alt+DOWN   | Open list of visited directories |
| Alt+LEFT   | Jump to previous directory       |
| Alt+RIGHT  | Jump to next directory           |
| Backspace  | CD                               |
|            |                                  |

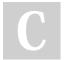

By **Niclas** (niclas)

cheatography.com/niclas/

Published 6th March, 2020. Last updated 6th March, 2020. Page 1 of 1. Sponsored by **CrosswordCheats.com**Learn to solve cryptic crosswords!
http://crosswordcheats.com